# **Floppy to CD Archiver**

**Version:** 1.5.2 **Author: Stephen Liffen Company:** Judge Software Support: <u>support</u>@judge-software.co.uk **Licence:** Freeware

### **Description**

Have you ever found your self with a pile of old disk sets from old applications like MS Office and Windows 3.11 which you just can't bring your self to throw away? The easy answer is to burn all your sets of disks onto one CD for achieving. Using this program will make it easier to do so.

This simple program asks for how many disks in a set then automatically reads each disk onto a drive of your choice whilst automatically splitting the disks into separate folders.

Version 1.5.0 and above includes the facility to add a "readme.txt" file to the directory to make notes of serial numbers and information you may need to have when installing the application.

# **Instructions**

Drive (Selection) Select the floppy disk drive you wish to read the data from. (A or B).

Number of disks in set (Input)

Change the number using either the roller or typing it in, to show how many disks are in your set.

Name of set (Number Select)

This entry will specify the folder name to create the "disk x" in. After pressing "Archive" this folder will be created in the current path and sub folders created within it.

Copy To

Navigate using the drive and folder list to the folder where the set folder and disk subfolders are to be created.

Folder Style (Selection)

Select the name style of the sub folders to be created under the main "Set" folder.

#### Start At Disk (Version 1.5.0 and up only)

Using the same method of choosing how many disks you have in your set, us this option to choose to start in the middle of a set. If you can't set it to what you want make sure that the number of disks in set if correct.

#### Include Note File (Version 1.5.0 and up only)

Tick this box to include a "readme.txt" in your set folder. When you tick this box you will be shown a simple text entry area where you can type your note. Be aware that this simple information is dumped to a text file and is not designed to be of a large size.

Click on the "Edit Note File" to change the text before creating your set if you need to.

#### Archive Set (Button)

Clicking this button will start the procedure with the settings specified. You will be prompted for each disk in turn until the entire set has been archived.

You will also be told information where the disks are being copied to, to ensure that all the settings are correct.

#### **Version Updates**

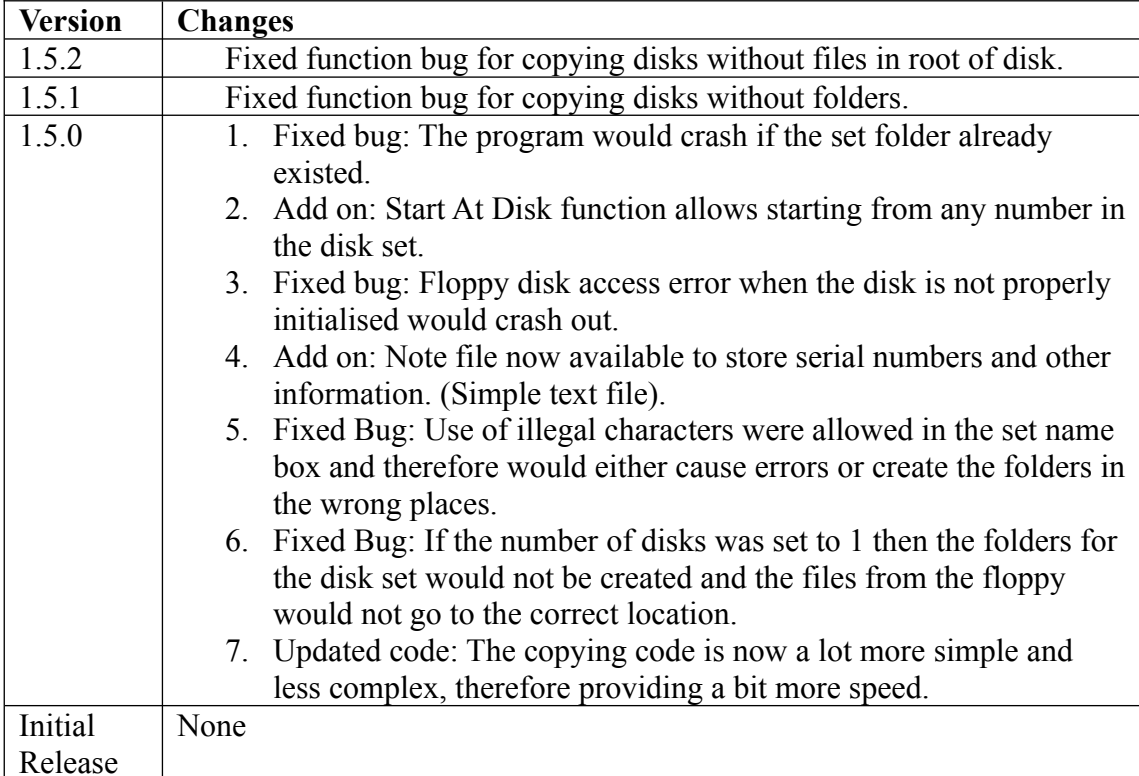

## **Copyright**

This software is copyright 2002 to Judge Software. [http://www.judge-software.co.uk.](http://www.judge-software.co.uk/) This software must not be reversed engineered or resold for profit. Please direct all enquiries to [support@judge-software.co.uk](mailto:support@judge-software.co.uk).

Judge Software holds no responsibility for any damages or loss of data incurred whilst using this or any other pieces of software produced by Judge Software. Judge Software is a collective of developers listed at [www.judge-software.co.uk.](http://www.judge-software.co.uk/)